## 동영상이 안 나올 경우 조치법

- 1. Flash Player 업데이트 실시
- 2. 스피커 또는 이어폰을 PC 에 연결하면 재생이 됩니다.
- 3. 스피커 또는 이어폰이 없을 경우 아래 내용을 체크해주시기 바랍니다.
	- A. 인터넷 창에서 도구-ActiveX 필터링 체크해줍니다.

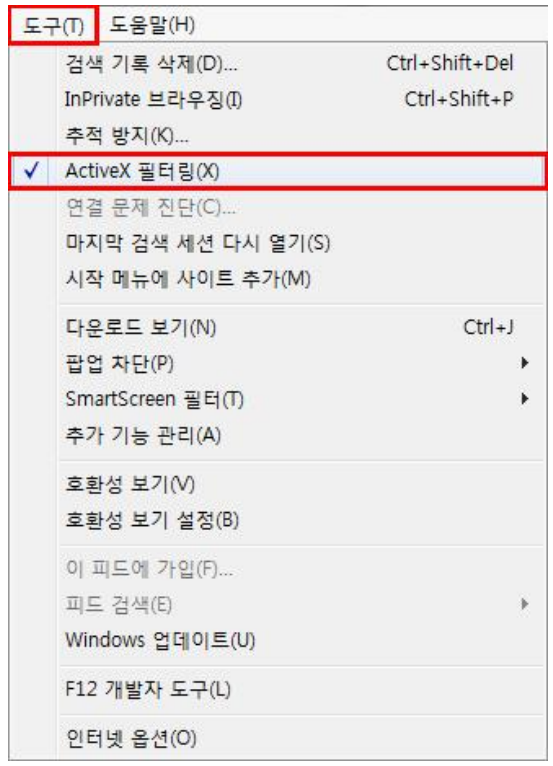

B. 인터넷 창에서 톱니바퀴 모양 아이콘 클릭 후 안전-ActiveX 필터링 체크해제를 해줍니다.

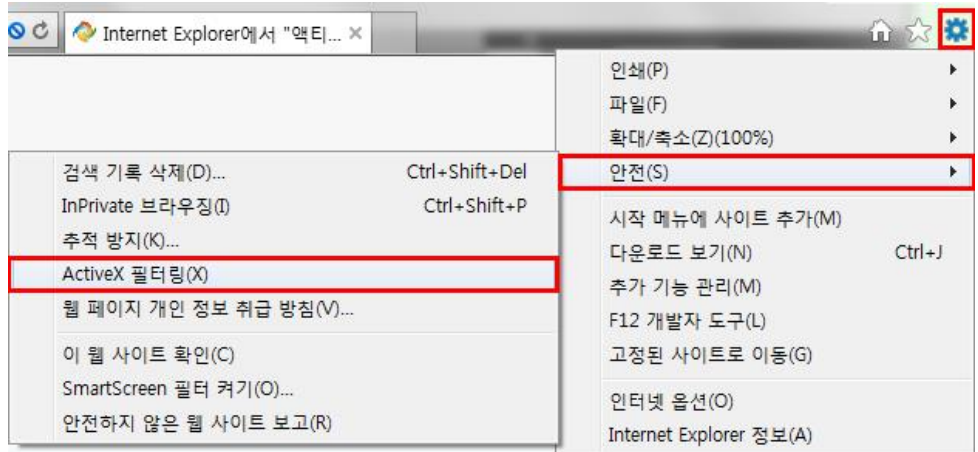

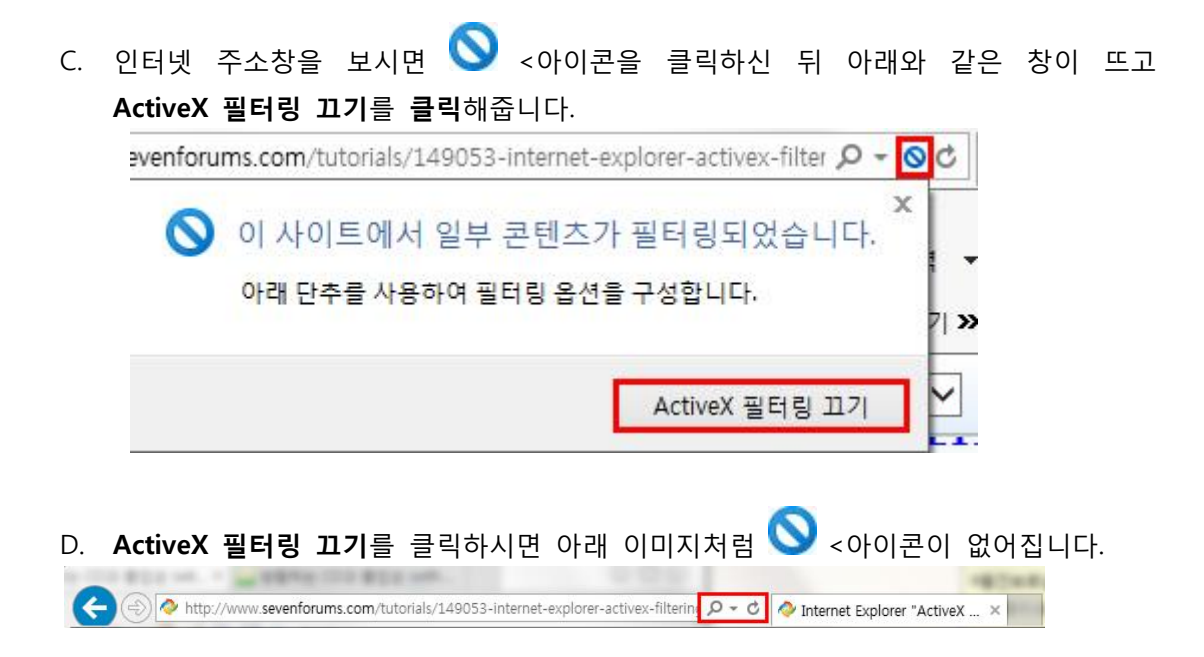